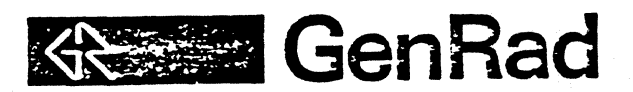

 $\overline{\mathcal{C}}$ 

# 10MB WINCHESTER DISK

## INSTALLATION PROCEDURE

## for 2511/2514 Systems

Form No. 2511-1004 Revision 1 December 1983

VIBRATION ANALYSIS DIVISION 2855 Bowers Avenue, Santa Clara, CA 95051 Telephone (408) 727-4400

#### L PURPOSE

 $\blacksquare$  .  $\blacksquare$ 

This procedure outlines the necessary steps to install and test the 10MB Winchester on a 2511/2514 Vibration Control System.

#### II. INSTALLATION

1. Power off the system, remove the AED controller and verify the following jumper options (see attached figure for locations):

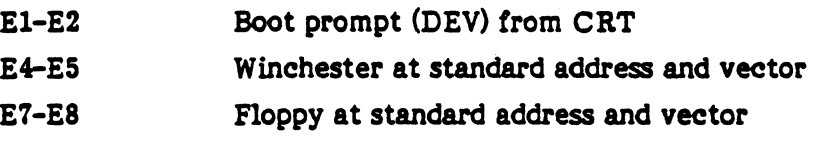

Re-install the AED controller in the original backplane slot.

- 2. Install cable 2511-2034 between the signal splitter board (mounted on side panel) and the rear panel cutout labeled DISK. Use the connector clips supplied with the cable for fastening to the rear panel. These clips must be carefully centered to insure proper mating with the Winchester assembly cable. The 34 position cable connector mates with the signal splitter connector nearest to the rear of the system; pin 1 is toward the bottom of the VCS box. The 20 position cable connector mates with the signal splitter connector nearest to the front of the system; pin 1 is also toward the bottom of the VCS box. The fioppy cable remains connected to the middle connector on the splitter board.
- 3. Connect the Winchester assembly (2511-3011) to the rear panel connector labeled DISK.
- 4. Power on the system and press the BOOT switch. If booting to the fioppy (DY) or accessing the Winchester (DL) is not successful, there may be a strapping problem on the fioppy drive(s). The strapping may be verified by reviewing Floppy Add-on Procedure 2511-1002.

The critical items are as follows:

- a. DYO shunt module should have all straps open except 3 and M.
- b. If a second fioppy drive is connected to the system, the terminator pack should be installed in drive DY1 (none in DYO). All DYl shunt module straps should be open except 4 and M.
- 2511-1004
- 5. The Winchester will normally be pre-formatted and will contain a copy of Run-Time RT-ll. If it requires formatting the (ollowing commands may be used in response to the DEY> prompt:

DEY>XI2

 $\mathcal{E}$ 

DEV>XUO FORMAT DLO (ILV=2); ARE YOU SURE (Y/N)? Y - FORMATTING DRIVE - FORMAT COMPLETE<br>DEV>XI2 DEV>XU1 FORMAT DL1 (ILV=1); ARE YOU SURE (Y/N)? Y - FORMATTING DRIVE - FORMAT COMPLETE

6. Run diagnostic WINFLP located on diskette 2511-0691. Instructions are in manual 2511-0190.

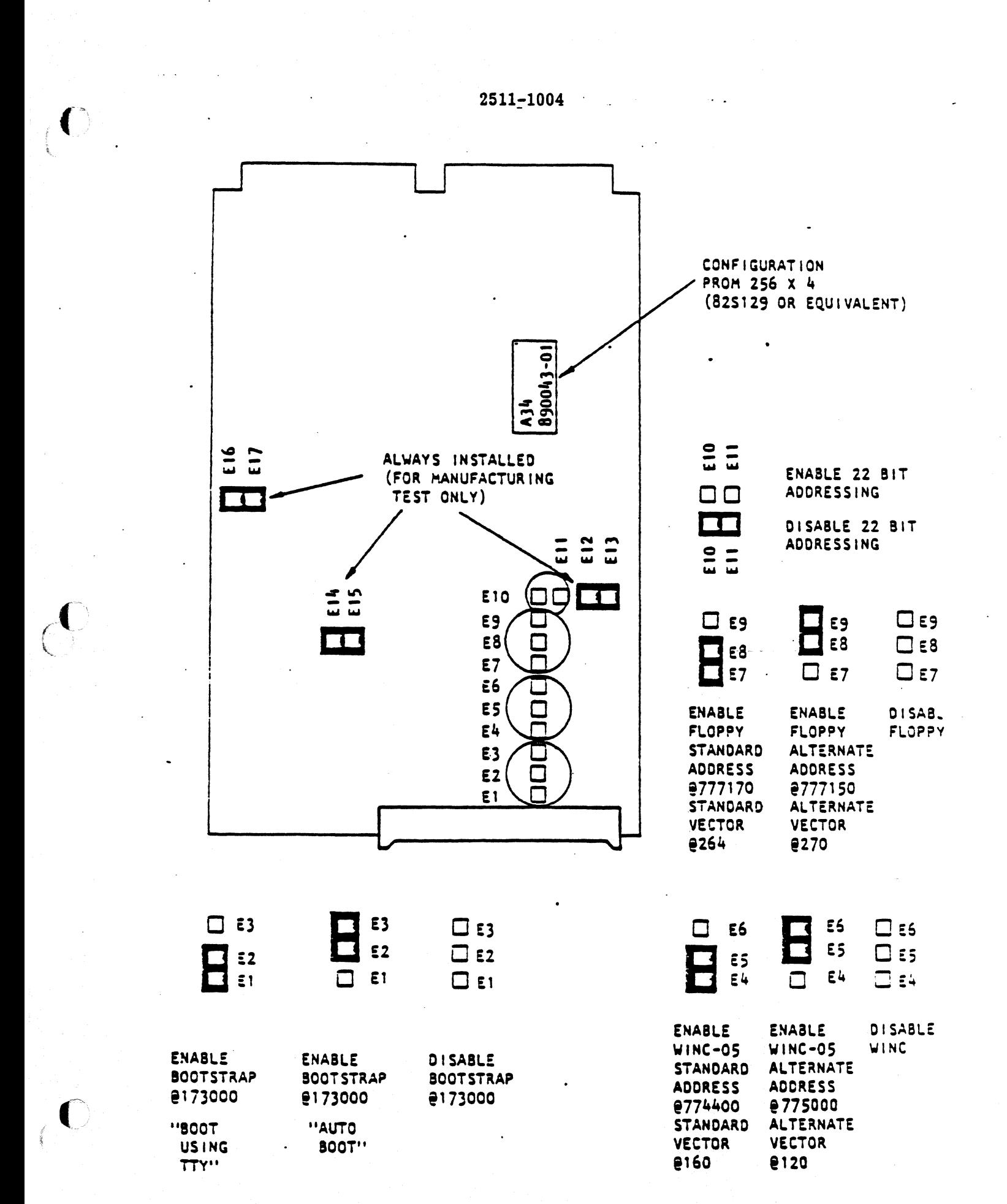